# **Aspire T310**

# Manuel d'utilisation

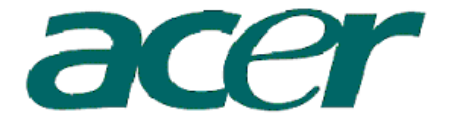

Copyright © 2003 Acer Incorporated Tous droits réservés

Aspire T310

Manuel d'utilisation

Des modifications peuvent être apportées de temps à autre aux informations contenues dans cette publication sans obligation d'en notifier qui que ce soit. Ces modifications seront ajoutées aux nouvelles éditions de ce manuel ou dans des documents et publications complémentaires. Cette société ne fournit aucune espèce de garantie expresse ou implicite, relative à aucune des informations contenues dans ce manuel et n'offre notamment aucune garantie d'aucune sorte quant à la valeur marchande de ce produit ou son adéquation à une application particulière.

Enregistrez le numéro de série, la date d'achat, et le numéro du modèle dans l'espace prévu cidessous. Le numéro de série et le numéro de modèle sont imprimés sur l'étiquette collée sur le châssis. Toutes les correspondances concernant cette unité doivent inclure ces informations.

Toute reproduction, transmission, transcription ou mise en mémoire de ce manuel sur un support quelconque, ainsi que toute traduction vers une autre langue ou en langage informatique, par quelque procédé que ce soit, notamment, électronique, mécanique, magnétique, optique, chimique, manuel et autres sont interdites sans l'autorisation écrite préalable d'Acer Incorporated.

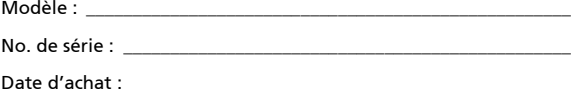

Lieu d'achat : \_\_\_\_\_\_\_\_\_\_\_\_\_\_\_\_\_\_\_\_\_\_\_\_\_\_\_\_\_\_\_\_\_\_\_\_\_\_\_\_\_\_\_\_\_\_\_\_

Acer et le logo Acer sont des marques déposées de Acer Incorporated. Toutes les autres marques et marques déposées ne sont utilisées ici que pour un but d'identification et sont la propriété de leurs sociétés respectives.

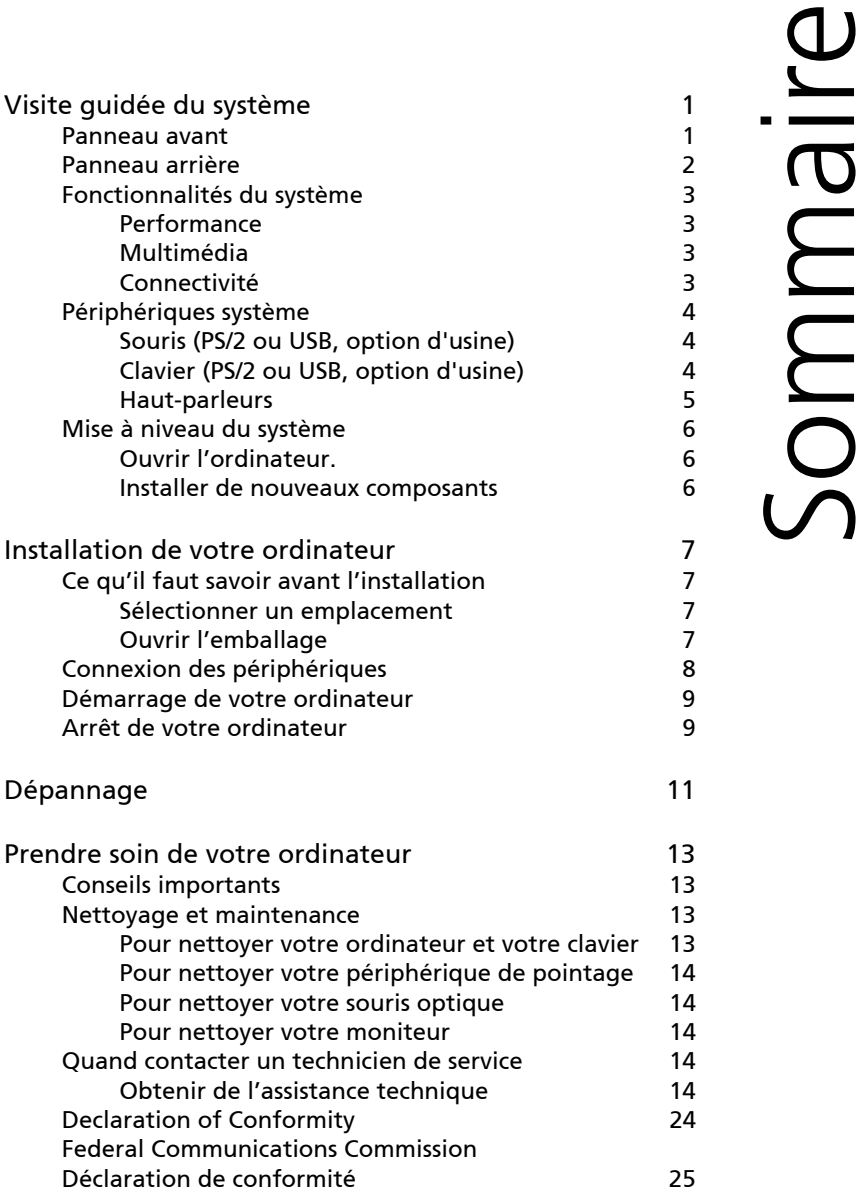

Remarque : Tous les dessins du manuel sont des diagrammes. Concernant la quantité et le style des composants, le fond a préséance.

# <span id="page-4-0"></span>**Visite guidée du système**

Le panneau avant de votre ordinateur a les éléments suivants :

# <span id="page-4-1"></span>**Panneau avant**

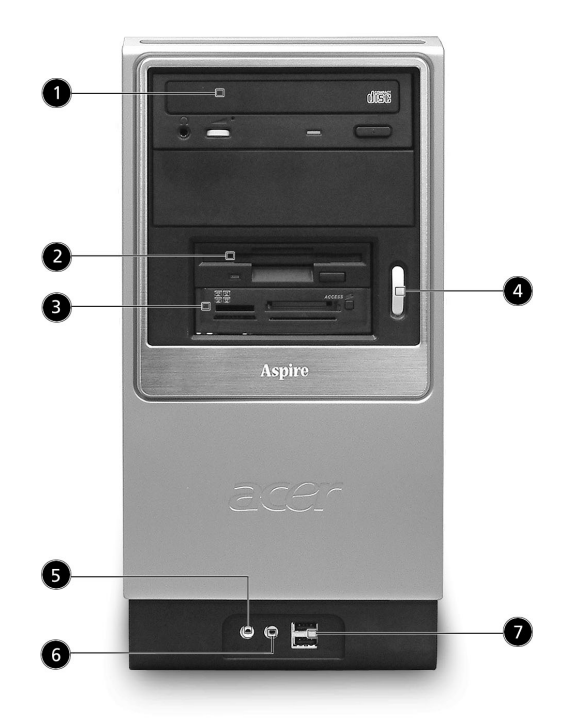

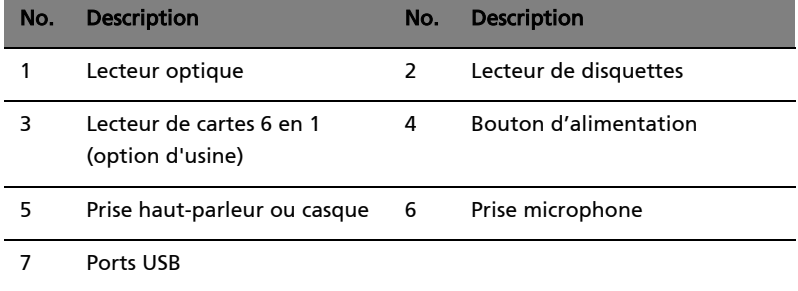

# <span id="page-5-0"></span>**Panneau arrière**

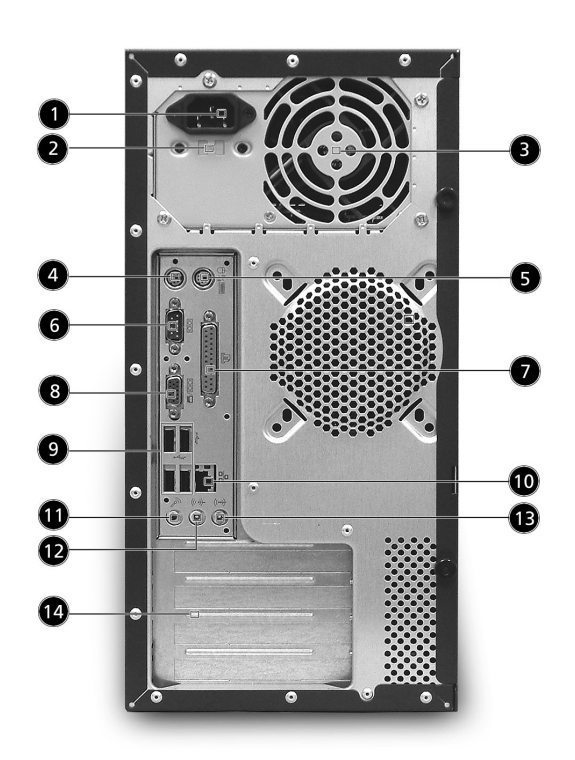

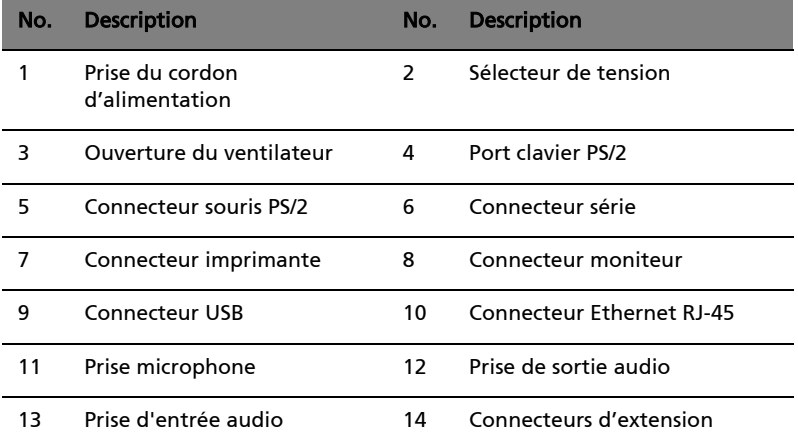

# <span id="page-6-0"></span>**Fonctionnalités du système**

Votre ordinateur a les fonctionnalités suivantes :

#### <span id="page-6-1"></span>**Performance**

- Processeur Intel® Pentium® 4/Celeron®
- Mémoire système DDR 266/333/400, 2 connecteurs DIMM, extensible à 2 Go
- Fonction de gestion de l'alimentation
- Lecteur de disquettes 3,5 pouces
- Lecteur de CD-ROM, de DVD-ROM, graveur de CD-RW (52X/24X), DVD/CD-RW combo ou écriture de DVD
- Disque dur IDE améliorée de haute capacité
- Prise en charge de périphériques USB 2.0 de haute performance

#### <span id="page-6-2"></span>**Multimédia**

- Système audio de qualité 3D par l'intermédiaire d'un contrôleur audio intégré
- Interfaces d'entrée audio, de sortie audio, de haut-parleurs et de microphone externe

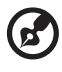

Remarque : Le système a deux prises microphone (avant et arrière). Cependant, vous ne pouvez pas utiliser les prises avant et les prises arrière en même temps. Par défaut, votre système active la prise microphone à l'avant et désactive la prise à l'arrière.

#### <span id="page-6-3"></span>**Connectivité**

- Deux ports PS/2 pour souris et clavier
- Un port série
- Un port parallèle
- Un port VGA
- Six ports USB (deux à l'avant, quatre à l'arrière)
- Modem fax/données V.92, 56K haute vitesse (en option)
- Réseau Ethernet 10 Base-T/100 Base-TX

# <span id="page-7-0"></span>**Périphériques système**

L'ordinateur **Aspire T310** est composé du système lui-même et des périphériques système comme une souris, un clavier et des hautparleurs (en option). Cette section fournit une brève description des fonctions des périphériques de base du système.

#### <span id="page-7-1"></span>**Souris (PS/2 ou USB, option d'usine)**

La souris fournie est une souris standard à deux boutons et molette. Connectez la souris au port souris PS/2 ou USB sur le panneau arrière du système.

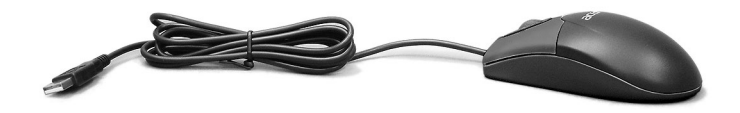

#### <span id="page-7-2"></span>**Clavier (PS/2 ou USB, option d'usine)**

Connectez le clavier au port clavier PS/2 ou USB sur le panneau arrière du système.

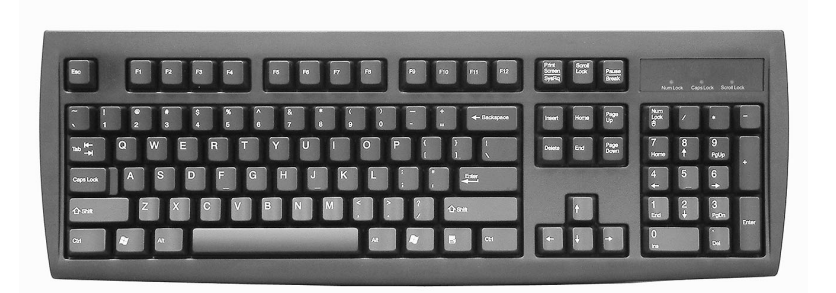

### <span id="page-8-0"></span>**Haut-parleurs**

Pour les systèmes fournis avec des haut-parleurs, avant de mettre le système sous tension, connectez le câble des haut-parleurs au port de sortie audio (haut-parleurs externes) sur le panneau arrière du système.

Pour des informations plus détaillées sur les haut-parleurs, veuillez vous reporter aux instructions de fonctionnement fournies.

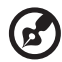

Remarque : les haut-parleurs sont en option et l'apparence peut

être différente selon le produit effectif.

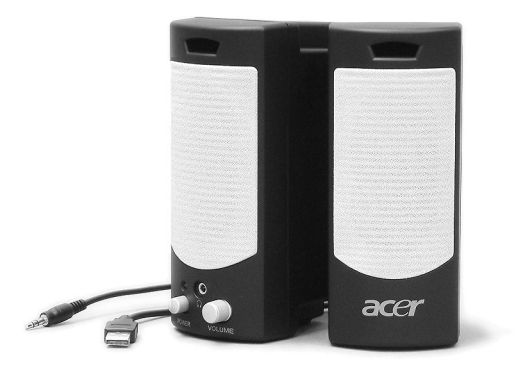

# <span id="page-9-0"></span>**Mise à niveau du système**

Vous pouvez étendre votre système **Aspire T310** rapidement et facilement en ajoutant des composants. Vous pouvez également mettre à niveau les composants de votre système **Aspire T310**.

### <span id="page-9-1"></span>**Ouvrir l'ordinateur.**

Avant de retirer les panneaux ou le capot, assurez-vous de mettre l'ordinateur hors tension et de débrancher le cordon d'alimentation de la prise secteur.

- Retirez les deux vis sur le panneau latéral.
- Faites glisser le panneau vers l'arrière et retirez-le.

#### <span id="page-9-2"></span>**Installer de nouveaux composants**

Vous ne pouvez utiliser que les composants compatibles avec les ordinateurs **Aspire T310**. Avant de choisir les nouveaux composants, veuillez demander à votre revendeur Acer agréé si le composant fonctionnera dans votre système **Aspire T310**.

Pour une bonne configuration et une bonne installation, veuillez consulter les instructions fournies avec vos nouveaux composants.

Les mises à niveaux probables sont :

- Remplacement du disque dur avec un modèle de capacité plus élevée
- Extension de la mémoire
- Remplacement d'un lecteur de CD-ROM avec un graveur de CD-RW, DVD-ROM, DVD/CD-RW combo ou écriture de DVD
- Installation de cartes additionnelles dans les emplacements PCI libres, par exemple carte modem/fax PCI

# <span id="page-10-0"></span>**Installation de votre ordinateur**

L'**Aspire T310** est un système polyvalent puissant, qui prend en charge les processeurs sur support Intel 478. L'ordinateur utilise la conception PCI (Peripheral Component Interface) et AGP (Accelerated Graphics Port). Ceci améliore l'efficacité du système et permet au système de prendre en charge de nombreuses applications multimédias et logicielles.

Votre **Aspire T310** a des interfaces standard E/S (Entrée/Sortie) comme un port série, un port parallèle, des ports PS/2 clavier et souris. Le système comprend six ports USB, deux prises microphone et deux prises de sortie audio stéréo (une chaque à l'avant et à l'arrière) et une prise d'entrée audio stéréo. Le système peut prendre en charge des périphériques supplémentaires via ces ports E/S.

Votre système prend également en charge un modem fax/données haute vitesse ou une carte réseau additionnelle.

De plus, le système est compatible avec les systèmes d'exploitation Windows® XP édition familiale, Windows® XP Professionnel.

# <span id="page-10-1"></span>**Ce qu'il faut savoir avant l'installation**

Avant d'installer votre système **Aspire T310** :

- Sélectionnez un emplacement
- Ouvrez l'emballage

#### <span id="page-10-2"></span>**Sélectionner un emplacement**

Sélection d'un emplacement optimal pour votre ordinateur :

- Ne placez pas le système trop proche d'autres appareils électriques.
- Ne placez pas le système dans les zones de passage ou là où l'on pourrait marcher sur le cordon d'alimentation ou d'autres cordons
- Évitez de placez le système dans les endroits excessivement poussiéreux ou humides.

### <span id="page-10-3"></span>**Ouvrir l'emballage**

Ouvrez l'emballage avec soin et conservez les matériaux d'emballage pour une utilisation ultérieure.

Assurez-vous que tous les éléments sont présents et en bon état. Si l'un des éléments suivant est manquant ou semble endommagé, contactez immédiatement votre revendeur.

- Aspire de la série T310
- Clavier PS/2 ou USB (option d'usine)
- Souris PS/2 ou USB (option d'usine)
- Haut-parleurs (pour certains modèles seulement)
- Manuel d'utilisation et poster de démarrage

Autres documentations d'utilisation et logiciels tiers.

# <span id="page-11-0"></span>**Connexion des périphériques**

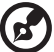

Remarque : Ne connectez pas le cordon d'alimentation du système avant d'avoir connecté tous les périphériques au système.

Lorsque tout est connecté, branchez le cordon d'alimentation au système et insérez l'autre extrémité dans une prise secteur.

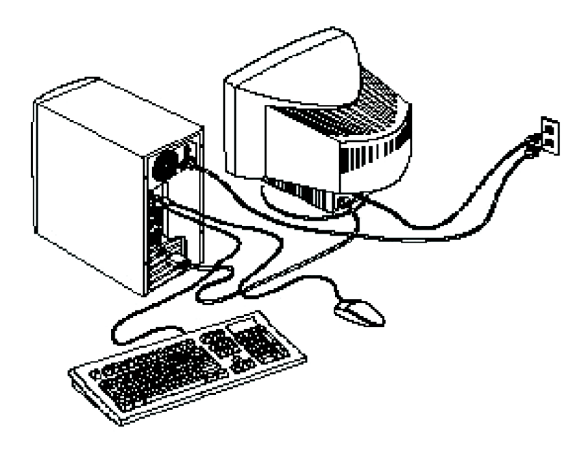

# <span id="page-12-0"></span>**Démarrage de votre ordinateur**

Après la connexion des périphériques, démarrez votre ordinateur comme suit :

- 1 Mettez tous les périphériques sous tension (moniteur, imprimante, fax, haut-parleurs, ...)
- 2 Mettez le système sous tension. Lorsque le processus de démarrage est terminé, vous pouvez utiliser votre ordinateur.

# <span id="page-12-1"></span>**Arrêt de votre ordinateur**

Dans le menu « Démarrer », sélectionnez « Arrêter » et cliquez sur OK.

En cas de plantage, appuyez et maintenez le bouton d'alimentation sur l'avant du système pendant quatre secondes. Lorsque le système est arrêté, mettez tous les périphériques hors tension.

10 Installation de votre ordinateur

# <span id="page-14-0"></span>**Dépannage**

Les questions qui suivent sont des situations qui peuvent apparaître lors de l'utilisation de votre ordinateur, chacune étant suivi par des réponses simples à la situation.

#### Q : J'ai appuyé sur le bouton d'alimentation, mais l'ordinateur ne s'est pas initialisé.

R : Vérifiez la diode d'alimentation située au-dessus du bouton d'alimentation.

Si la diode n'est pas allumée, l'ordinateur n'est pas alimenté. Procédez comme suit :

- Vérifiez que le sélecteur de tension sur le panneau arrière de votre ordinateur est réglé sur la tension appropriée.
- Assurez-vous que le câble d'alimentation est branché de manière appropriée dans une prise électrique.
- Si vous utilisez une barrette multiprises ou un régulateur de voltage, assurez-vous de le brancher et de le mettre sous tension.

Si la diode est allumée, vérifiez ce qui suit :

Le lecteur contient-il une disquette non-initialisable (nonsystème) ? Si c'est le cas, retirez-la ou remplacez-la avec une disquette système et appuyez sur  $Ctrl + Alt + Suppr$  pour redémarrer votre ordinateur.

#### Q : Rien n'apparaît à l'écran.

R : La fonction de gestion de l'alimentation de votre ordinateur éteint l'écran automatiquement pour économiser l'énergie. Appuyez sur une touche pour rallumer l'écran.

Si l'appui sur une touche ne rallume pas l'écran, redémarrez votre ordinateur. Si le redémarrage ne fonctionne pas, contactez votre revendeur ou le centre de support technique pour de l'aide.

#### Q : L'imprimante ne fonctionne pas.

R : Vérifiez ce qui suit :

- Assurez-vous que l'imprimante est branchée à une prise secteur et est sous tension.
- Assurez-vous que le câble de l'imprimante est bien branché dans le port parallèle de l'ordinateur et dans le port correspondant de l'imprimante.

• Pour des informations complémentaires sur l'imprimante, reportez-vous à sa documentation.

#### Q : Aucun son ne sort des haut-parleurs.

R : Vérifiez ce qui suit :

- Le son est peut-être désactivé. Vérifiez l'icône du volume sur la barre des tâches. Si elle est barrée, cliquez sur l'icône et désélectionnez l'option Muet. Vous pouvez également appuyer sur le bouton de contrôle du volume / muet sur votre clavier USB pour activer le son.
- Si un casque stéréo, des écouteurs, ou des haut-parleurs externes sont connectés à la prise de sortie audio de votre ordinateur, les haut-parleurs internes sont éteints automatiquement.

#### Q : Le système ne peut pas lire les informations d'une disquette, du disque dur, du CD ou du DVD.

R : Vérifiez ce qui suit :

- Assurez-vous que vous utilisez le type approprié de média.
- Vérifiez que la disquette est bien formatée. Si ce n'est pas le cas, formatez-la de nouveau.

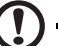

Attention : Vous perdrez toutes les données déjà enregistrées sur la disquette si vous la reformatez.

Assurez-vous que la disquette, le CD ou le DVD est inséré correctement dans le lecteur.

- Vérifiez que le CD ou le DVD est propre et n'est pas rayé.
- Vérifiez votre lecteur en utilisant une autre disquette ou un autre disque. Si votre lecteur de disquettes ou de CD ou de DVD ne peut pas non plus lire les informations sur la disquette, le CD ou le DVD, il est possible que le lecteur soit défectueux. Contactez votre revendeur ou le centre de support technique pour de l'aide.

#### Q : Le système ne peut pas écrire sur une disquette, un disque dur ou un disque.

R : Vérifiez ce qui suit :

- Assurez-vous que le média n'est pas protégé en écriture.
- Assurez-vous que vous utilisez le type approprié de disquette. Vérifiez que la disquette est bien formatée. Si ce n'est pas le cas, formatez-la de nouveau.

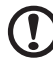

------------------

Attention : Vous perdrez toutes les données déjà enregistrées sur la disquette si vous la reformatez.

# <span id="page-16-0"></span>**Prendre soin de votre ordinateur**

Veuillez lire les instructions importantes ci-dessous. Le respect de ces instructions vous permettra de maximiser la longévité de votre ordinateur.

# <span id="page-16-1"></span>**Conseils importants**

- N'exposez pas l'ordinateur à la lumière directe du soleil. Ne le mettez pas à côté d'une source de chaleur comme un radiateur.
- Ne soumettez pas l'ordinateur à des champs magnétiques.
- N'exposez pas l'ordinateur à la pluie ou à l'humidité.
- Ne renversez pas d'eau sur l'ordinateur.
- Ne soumettez pas l'ordinateur à des vibrations ou des chocs violents.
- N'utilisez pas l'ordinateur en milieu empoussiéré ou sale.
- Ne placez jamais l'ordinateur sur une surface instable.
- Ne marchez pas, ni ne placez rien sur le cordon d'alimentation. Installez le cordon d'alimentation et les autres câbles en dehors des zones de passage.
- Lorsque vous débranchez le cordon d'alimentation, ne tirez pas sur le cordon, mais sur la prise.
- Lors de l'utilisation d'une rallonge, assurez-vous que l'ampérage total des appareils reliés par la rallonge reste dans les limites prévues pour la rallonge. De même, vérifiez que l'ampérage total de tous les appareils reliés à une même prise secteur ne dépasse pas la valeur du fusible.
- Vérifiez la documentation fournie avec vos programmes logiciels pour vérifier si vous pouvez sélectionner d'autres combinaisons de résolution et de couleur. Ces ajustements peuvent offrir un meilleur confort visuel.

# <span id="page-16-2"></span>**Nettoyage et maintenance**

# <span id="page-16-3"></span>**Pour nettoyer votre ordinateur et votre clavier**

1 Mettez l'ordinateur hors tension et débranchez le cordon d'alimentation.

2 Utilisez un chiffon doux, légèrement humecté d'eau et frottez doucement l'extérieur de l'ordinateur et du clavier. N'utilisez pas de liquide ou d'aérosol de nettoyage.

#### <span id="page-17-0"></span>**Pour nettoyer votre périphérique de pointage**

Pour nettoyer votre souris (avec une boule en caoutchouc)

- 1 Ouvrez le couvercle circulaire au-dessous de la souris.
- 2 Enlevez la balle en caoutchouc et essuyez-la avec un chiffon doux et légèrement humide.
- 3 Remettez la balle en place et réinstallez le couvercle.

#### <span id="page-17-1"></span>**Pour nettoyer votre souris optique**

Pour les utilisateurs d'une souris optique, consultez la documentation fournie avec votre souris pour des instructions d'entretien.

#### <span id="page-17-2"></span>**Pour nettoyer votre moniteur**

Veillez à garder l'écran propre. Pour des instructions de nettoyage, consultez la documentation fournie avec votre moniteur.

# <span id="page-17-3"></span>**Quand contacter un technicien de service**

- Si l'ordinateur est tombé et est endommagé.
- Si un liquide a été renversé dans l'ordinateur.
- Si l'ordinateur ne fonctionne pas normalement.

#### <span id="page-17-4"></span>**Obtenir de l'assistance technique**

Pour de l'assistance technique, contactez votre revendeur ou votre distributeur local. Vous pouvez également accéder au site Web d'Acer (www.acersupport.com) pour des informations sur où et comment contacter les centres de service de votre région.

# **Avis réglementaires et**

Cette annexe donne la liste des avis généraux de votre ordinateur.

# **Conformité aux directives Energy Star**

En tant que partenaire Energy Star, Acer Inc. a déterminé que ce produit répond aux directives Energy Star pour l'efficacité énergétique.

# **Avis FCC**

Cet appareil a été testé et reconnu conforme aux normes applicables au matériel informatique de Classe B, en vertu de l'article 15 des Réglementations de la FCC. Ces normes visent à fournir aux installations résidantes une protection raisonnable contre les interférences. Cet appareil génère, utilise et peut diffuser des signaux radioélectriques. En outre, s'il n'est pas installé et employé conformément aux instructions, il peut provoquer des interférences nuisibles aux communications radio.

Quoi qu'il en soit, on ne peut pas garantir que des interférences ne se produiront pas dans certaines installations. Si l'appareil est à l'origine de nuisances vis-à-vis de la réception de la radio ou de la télévision, ce que l'on peut déterminer en l'allumant puis en l'éteignant, il est recommandé à l'utilisateur de prendre l'une des mesures suivantes pour tenter de remédier à ces interférences :

- Réorientez ou changez l'antenne réceptrice de place.
- Éloignez l'appareil du récepteur.
- Branchez l'appareil à une prise appartenant à un circuit différent de celui du récepteur.
- Consultez le fournisseur ou un technicien radiotélévision expérimenté.

### **Avis : Câbles blindés**

Des câbles blindés doivent être utilisés pour la connexion avec d'autres appareils informatiques afin de conserver la conformité aux normes FCC.

#### **Avis : Appareils périphériques**

Seuls des périphériques (appareils entrée/sortie, terminaux, imprimantes) certifiés comme étant conformes aux limites de la classe B peuvent être connectés à cet appareil. Le fonctionnement avec des périphériques non certifiés causera probablement nuisances vis-à-vis de la réception de la radio ou de la télévision.

#### **FCC Attention**

Les changements ou modifications qui ne seraient pas expressément approuvés par le fabricant, pourraient faire perdre à l'utilisateur le droit à faire fonctionner l'appareil qui est décerné par la Federal Communications Commission.

#### **Conditions d'utilisation**

Cet appareil est conforme à l'article 15 des Réglementations de la FCC. Le fonctionnement est sous réserve des deux conditions suivantes : (1) cet appareil ne doit pas provoquer d'interférences nuisibles, et (2) cet appareil doit accepter toute interférence reçue, y compris des interférences qui peuvent provoquer un fonctionnement non désiré.

#### **Notice : Canadian users**

This Class B digital apparatus meets all requirements of the Canadian Interference-Causing Equipment Regulations.

#### **Remarque à l'intention des utilisateurs canadiens**

Cet appareil numérique de la classe B respected toutes les exigences du Règlement sur le materiel brouilleur du Canada.

#### **Déclaration de conformité pour les pays de l'UE**

Acer déclare par la présente que cet ordinateur personnel est conforme aux exigences essentielles et autres dispositions concernées de la Directive 1999/5/EC.

# **Avis pour le modem**

#### **Avis pour les États-Unis**

Cet appareil est conforme à l'article 68 des Réglementations de la FCC. Une étiquette sur la face inférieure du modem contient, entre autres informations, le numéro d'enregistrement à la FCC et le REN (numéro d'équivalence de sonnerie) pour cet appareil. Vous devez fournir ces informations à la demande de votre société de téléphone.

Si l'équipement téléphonique cause des nuisances au réseau téléphonique, la société de téléphone peut interrompre votre service temporairement. Si possible, vous serez informé préalablement. Mais si une notification préalable n'est pas possible, vous serez informé dès que possible. Vous serez également informé de votre droit d'enregistrer une plainte auprès de la FCC.

Votre société de téléphone peut apporter des modifications à ses installations, ses équipements, son organisation, ou ses procédures, qui pourraient avoir une influence sur le bon fonctionnement de votre équipement. Si c'est le cas, vous en serez informé préalablement pour maintenir un service téléphonique sans interruption.

Si cet équipement présente des problèmes de fonctionnement, déconnectez-le de la ligne téléphonique pour déterminer s'il est la cause du problème. Si l'équipement cause le problème, arrêtez son utilisation et contactez votre revendeur.

ATTENTION : Pour réduire le risque d'incendie, n'utilisez que des cordons de télécommunication AWG No. 26 ou plus large, listés UL ou certifiés CSA.

#### **TBR 21**

Cet appareil a été approuvé [décision du conseil 98/482/EC - « TBR 21 »] pour une connexion de terminal simple paneuropéenne au réseau téléphonique public commuté (RTPC). Cependant, du fait de différences entre les RTPC fournis dans les différents pays, l'approbation, par elle-même, ne garantit pas un bon fonctionnement à chaque point de terminaison du RTPC. En cas de problème, vous devez contacter en premier le fournisseur de votre appareil.

#### **Avis pour l'Australie**

Pour des raisons de sécurité, ne connectez que les casques avec une étiquette de conformité de télécommunication. Ceci comprend les appareils déjà étiquetés comme étant permis ou certifiés.

# **Consignes de sécurité importantes**

Lisez ces instructions avec attention. Conservez-les pour des références futures.

1 Conformez-vous aux consignes et avertissements indiqués sur cet appareil.

- 2 Débranchez l'alimentation secteur avant tout nettoyage. N'utilisez pas de liquide ou d'aérosol de nettoyage. Utilisez un chiffon légèrement humide.
- 3 N'utilisez pas cet appareil près d'une source d'eau.
- 4 Ne placez pas cet appareil sur un chariot, un support ou une table instables. Une chute risque d'endommager gravement l'appareil.
- 5 Les fentes et ouvertures sont prévues pour la ventilation, pour assurer le bon fonctionnement de l'appareil et le protéger de la surchauffe. Ces ouvertures ne doivent jamais être obstruées ou bloquées. L'appareil ne doit jamais être placé sur un lit, un divan, une couverture ou toute autre surface similaire susceptible d'obstruer les ouvertures. Il ne doit jamais être placé à proximité ou au contact d'un radiateur ou d'une source de chaleur. Il ne doit pas être placé dans une installation encastrée à moins qu'une ventilation suffisante ne soit assurée.
- 6 L'alimentation électrique de l'appareil doit être conforme aux caractéristiques figurant sur l'étiquette d'identification. En cas de doute, consultez votre revendeur ou la compagnie d'électricité appropriée.
- 7 Ne placez aucun objet sur le câble d'alimentation et installez l'appareil en dehors des zones de passage.
- 8 Lors de l'utilisation éventuelle d'une rallonge, assurez-vous que l'ampérage total des appareils reliés par la rallonge reste dans les limites admises. De même, vérifiez que l'ampérage de tous les appareils reliés à une même prise secteur ne dépasse pas la valeur du fusible.
- 9 N'enfoncez jamais d'objets dans les fentes de l'unité centrale car ils pourraient entrer en contact avec des points de voltage ou courtcircuiter des éléments, d'où un risque d'incendie ou d'électrocution. Ne renversez jamais de liquide, quel qu'il soit, sur l'appareil.
- 10 N'essayez jamais de réparer vous-même cet appareil : l'ouverture ou la dépose du panneau supérieur vous expose à divers risques, électrocution notamment. L'entretien doit être confié à un spécialiste.
- 11 Débranchez l'appareil et adressez-vous au service après-vente dans les cas suivants :
	- a Lorsque le cordon d'alimentation est endommagé ou dénudé.
	- b Un liquide a été renversé dans l'appareil.
	- c Le produit a été exposé à la pluie ou à de l'eau.
- d L'appareil ne fonctionne pas correctement bien que les consignes d'installation aient été respectées. Effectuez uniquement les réglages indiqués dans les consignes d'installation ; d'autres réglages incorrects risquent de provoquer des dommages nécessitant l'intervention prolongée d'un technicien qualifié.
- e L'appareil est tombé ou le châssis a été endommagé.
- f Les performances de l'appareil deviennent irrégulières, indiquant la nécessité du recours au S.A.V.
- 12 Utilisez uniquement le type approprié de câble d'alimentation (fourni dans la boîte d'accessoires) pour cet appareil. Il doit être détachable, de type : Listé UL/certifié CSA, type SPT-2, classé 7A 125V minimum, approuvé VDE ou équivalent. La longueur ne doit pas dépasser 4,6 mètres (15 pieds).
- 13 Déconnectez toujours toutes les lignes téléphoniques de leurs prises murales avant de maintenir ou de démonter cet appareil.
- 14 Évitez d'utiliser une ligne téléphonique (autre qu'un téléphone sans fil) pendant un orage. Il peut y avoir un risque minime d'électrocution due à la foudre.

# **Avis de protection du droit d'auteur de Macrovision**

Ce produit incorpore une technologie de protection du droit d'auteur qui est protégée par des déclarations de méthode de certains brevets U.S. et d'autres droits de propriété intellectuelle appartenant à Macrovision Corporation et d'autres propriétaires légitimes. L'utilisation de cette technologie de protection du droit d'auteur doit être autorisée par Macrovision Corporation, et est destinée à l'utilisation domestique et autres utilisations limitées à moins d'une autorisation implicite de Macrovision Corporation. L'ingénierie à rebours et le désassemblage sont interdits.

Déclarations d'appareil des brevets U.S. Nos. 4,631,603, 4,577,216, 4,819,098, et 4,907,093 pour une utilisation domestique limitée seulement.

# **Déclaration de la batterie au lithium**

#### **CAUTION**

Danger of explosion if battery is incorrectly replaced. Replace only with the same or equivalent type recommended by the manufacturer. Discard used batteries according to the manufacturer's instructions.

#### **AVERTISSEMENT**

Danger d'explosion si la batterie est remplacée de manière incorrecte. Ne remplacez que qu'avec le même type ou équivalant tel que recommandé par le fabricant. Disposez des batteries usées selon les instructions du fabricant.

#### **ADVARSEL!**

Lithiumbatteri - Eksplosionsfare ved fejlagtig håndtering. Udskiftning må kun ske med batteri af samme fabrikat og type. Léver det brugte batteri tilbage til leverandøren.

#### **ADVARSEL**

Eksplosjonsfare ved feilaktig skifte av batteri. Benytt samme batteritype eller en tilsvarende type anbefalt av apparatfabrikanten. Brukte batterier kasseres i henhold til fabrikantens instruksjoner.

#### **VARNING**

Explosionsfara vid felaktigt batteribyte. Anvãnd samma batterityp eller en ekvivalent typ som rekommenderas av apparattillverkaren. Kassera anvãnt batteri enligt fabrikantens instruktion.

#### **VAROITUS**

Päristo voi räjähtää, jos se on virheellisesti asennettu. Vaihda paristo ainoastaan laitevalmistajan suosittelemaan tyyppiin. Hävitä käytetty paristo valmistajan ohjeiden mukaisesti.

#### **VORSICHT!**

Explosionsgefahr bei unsachgemäßen Austausch der Batterie Ersatz nur durch denselben oder einem vom Hersteller empfohlenem ähnlichen Typ. Entsorgung gebrauchter Batterien nach Angaben des Herstellers.

# **Déclaration de conformité laser**

Le lecteur de CD ou DVD utilisé avec cet ordinateur est à produit à laser. L'étiquette de classification du lecteur (montrée ci-dessous) est située sur le lecteur ou graveur.

CLASS 1 LASER PRODUCT **CAUTION:** INVISIBLE LASER RADIATION WHEN OPEN. AVOID EXPOSURE TO BEAM.

APPAREIL A LASER DE CLASSE 1 **ATTENTION:** RADIATION DU FAISCEAU LASER INVISIBLE EN CAS D'OUVERTURE. ÉVITER TOUTE EXPOSITION AUX RAYONS.

LUOKAN 1 LASERLAITE LASER KLASSE 1 **VORSICHT:** UNSICHTBARE LASERSTRAHLUNG, WENN ABDECKUNG GEÖFFNET NICHT DEM STRAHLL AUSSETZEN.

PRODUCTO LÁSER DE LA CLASE I **ADVERTENCIA:** RADIACIÓN LÁSER INVISIBLE AL SER ABIERTO. EVITE EXPONERSE A LOS RAYOS.

ADVARSEL: LASERSTRÅLING VEDÅBNING SE IKKE IND I STRÅLEN.

VARO! LAVATTAESSA OLET ALTTINA LASERSÅTEILYLLE. **VARNING:** LASERSTRÅLNING NÅR DENNA DEL ÅR ÖPPNAD ÅLÅ TUIJOTA SÅTEESEENSTIRRA EJ IN I STRÅLEN.

**VARNING:** LASERSTRÅLNING NAR DENNA DEL ÅR ÖPPNADSTIRRA EJ IN I STRÅLEN.

**ADVARSEL:** LASERSTRÅLING NAR DEKSEL ÅPNESSTIRR IKKE INN I STRÅLEN.

# **Declaration of Conformity**

<span id="page-27-0"></span>Name of Manufacturer: Acer Inc.

Declares that product: Personal Computer

Address of Manufacturer: 8F, 88, Sec. 1, Hsin Tai Wu Rd., Hsichih, Taipei Hsien 221, Taiwan, R. O. C. Model: Aspire T310

Conforms to the EMC Directive 89/336/EEC as attested by conformity with the following harmonized standards:

EN55022:1994 /A2: 1997: Limits and Methods of Measurement of Radio Interference characteristics of Information Technology Equipment

EN55024: 1998/A1:2001: Information technology equipment--Immunity characteristics --Limits and methods of measurement Including:

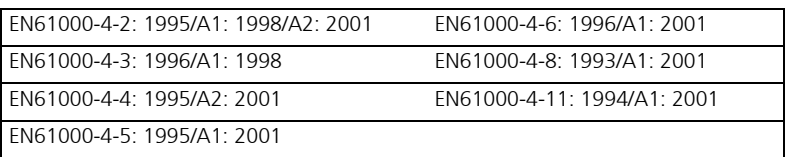

EN61000-3-2: 2000: Limits for harmonics current emissions

EN61000-3-3: 1995/A1: 2001: Limits for voltage fluctuations and flicker in low-voltage supply systems

Conforms to the Low Voltage Directive 73/23/EEC as attested by conformity with the following harmonized standard:

EN60950: 2000: Safety of Information Technology Equipment Including electrical business equipment. This equipment has been approved to Council Decision 98/482/EC (CTR21) for pan- European single terminal connection to the Public Switched Telephone Network (PSTN).

We, Acer Inc., hereby declare that the equipment bearing the trade name and model number specified above was tested conforming to the applicable Rules under the most accurate measurement standards possible, and that all the necessary steps have been taken and are in force to assure that production units of the same equipment will continue to comply with the requirements.

 **2003/11/19**  --------------------------- ------------------ Easy Lai Date

# **Federal Communications Commission Déclaration de conformité**

<span id="page-28-0"></span>Cet appareil est conforme à l'article 15 des Réglementations de la FCC. Le fonctionnement est sous réserve des deux conditions suivantes : (1) cet appareil ne doit pas provoquer d'interférences nuisibles, et (2) cet appareil doit accepter toute interférence reçue, y compris des interférences qui peuvent provoquer un fonctionnement non désiré.

Le fabricant/importateur local suivant est responsable de cette déclaration :

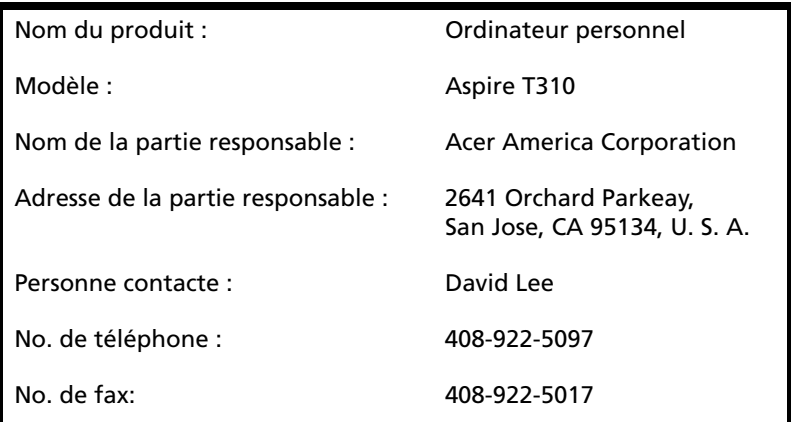

26 **Avis réglementaires et sécuritaires**